## **I. Démarrage**

## **1) Environnement de travail**

Pour créer des codes informatiques, il nous faut deux outils principaux :

- ❖ un **éditeur de texte** permettant d'écrire notre programme en langage Python ;
- ❖ un **interpréteur ou compilateur** pour exécuter le programme et le rendre compréhensible par l'ordinateur.

Pour commencer, nous utiliserons un environnement complet où l'éditeur de texte et l'interpréteur sont rassemblés dans le même programme. Pour nous, cet environnement sera EduPython (ou Pyzo si nous rencontrons des problèmes avec EduPython).

Une fois Edupython lancé, vous obtenez quelque chose qui ressemble à cela :

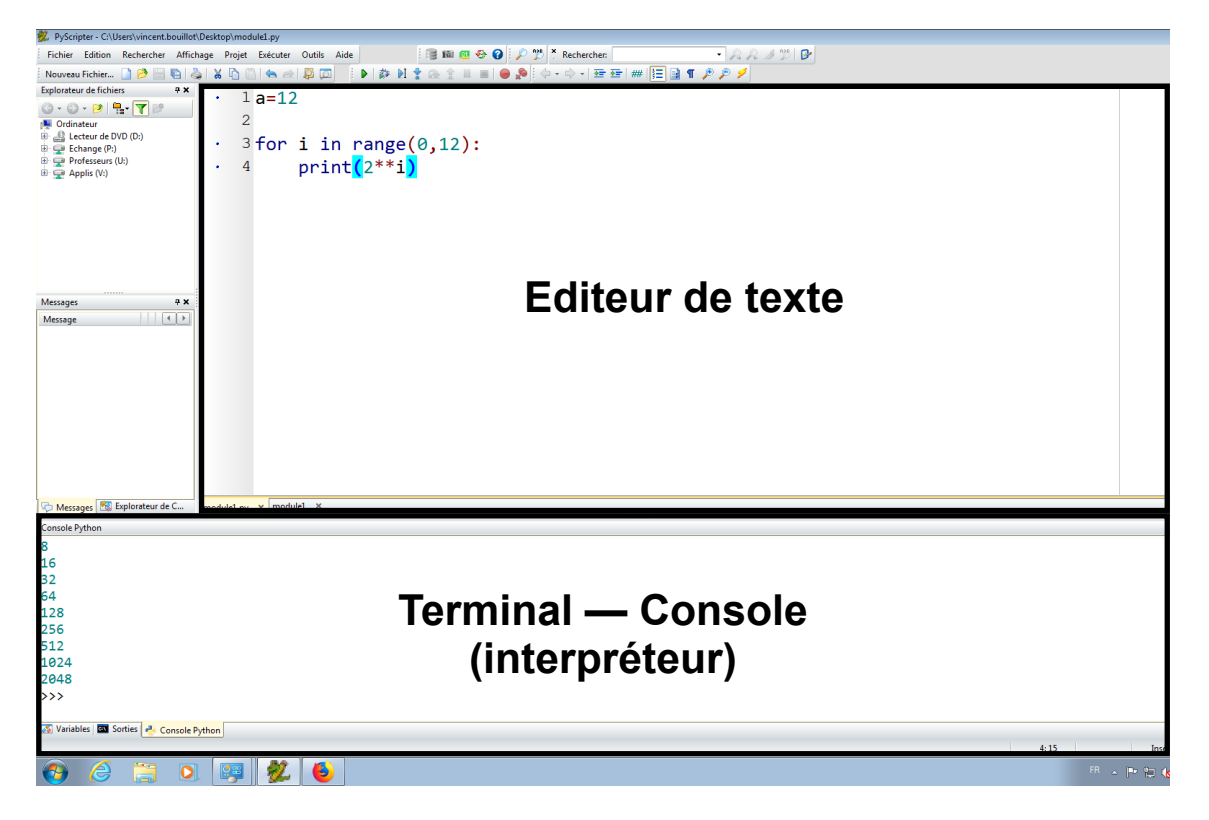

EduPython comporte deux fenêtre principales : la fenêtre "éditeur" et la fenêtre "console". L'éditeur de texte permettra d'écrire les algorithmes, comme nous les avons écrit en cours alors que la console permettra :

- ❖ **d'observer le résultat** de l'exécution de son code ;
- ❖ de tester des instructions Python écrites directement.

Par la suite, en travaillant sur les Raspberry Pi et Linux, notre environnement de travail sera plus flexible.

L'éditeur de texte (**Atom**, **VScode** ou **Geany**) sera différencié du terminal où nous exécuterons le programme.

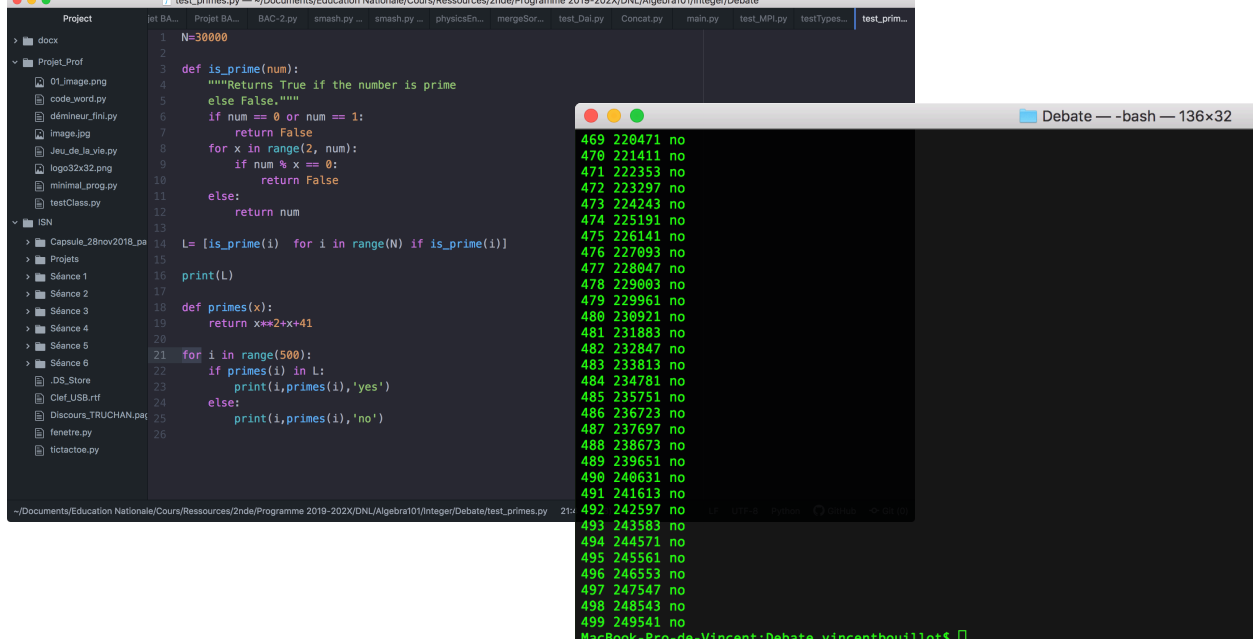

## **2) Prise de contact avec l'environnement de travail**

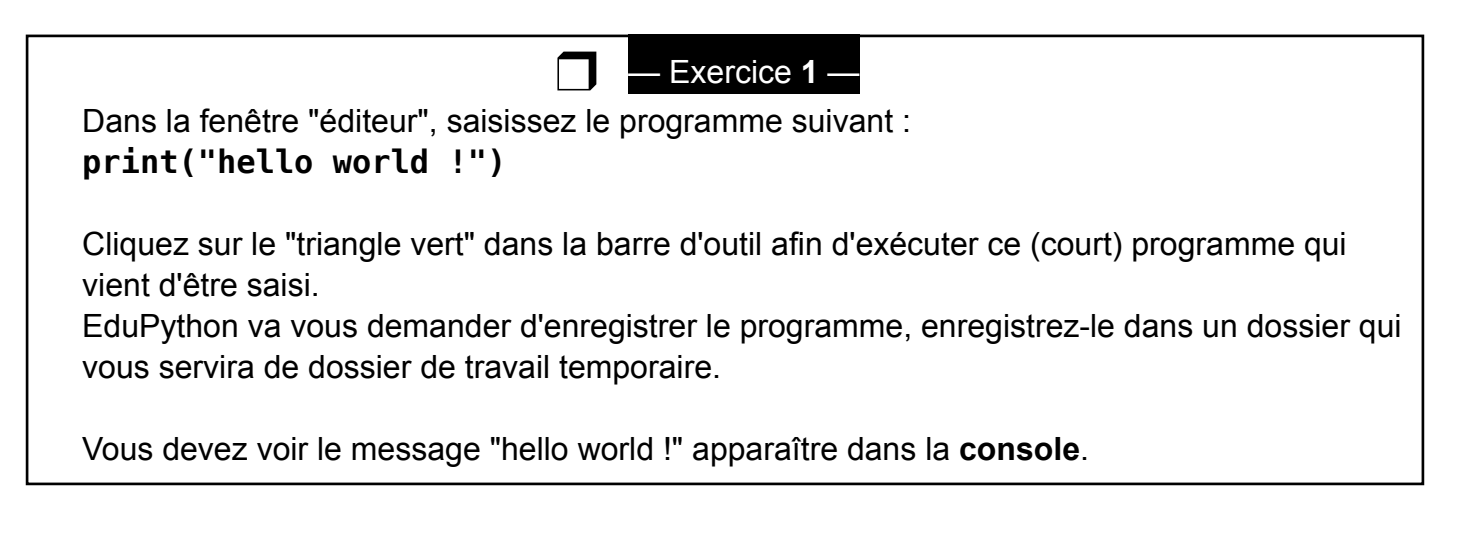

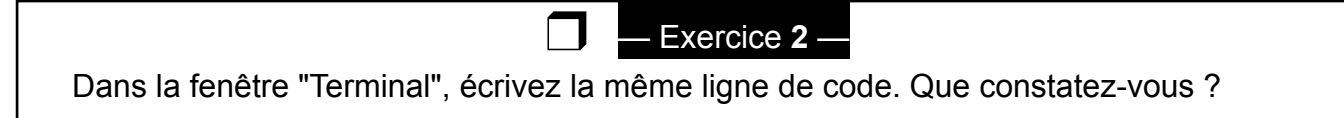

## **3) Bibliothèque turtle**

 Tous les langages de programmation proposent des "outils" déjà préparés, proposant des collections d'instructions spécialisées permettant de faire des taches spécifiques. Cela simplifie la vie de l'utilisateur en lui évitant de réécrire de nombreux codes informatique : ces outils sont appelés "bibliothèque" ou "module". Nous allons travailler aujourd'hui sur les notions de variables, de boucles et de conditionnelles grâce à une bibliothèque graphique appelée turtle. Les instructions de ce module permettent de déplacer une tortue munie

d'un crayon à la surface d'une feuille virtuelle. On peut alors observer l'exécution du programme à travers les mouvements de la tortue et de son tracé.

Les instructions de turtle comprennent donc des moyens d'orienter et de déplacer la tortue sur la feuille (en deux dimensions). Pour cela, on utilise un repère standard des mathématiques avec une abscisse sur l'axe horizontal et une ordonnée sur l'axe vertical. Les longueurs sont mesurées en pixels et les angles en degrés.

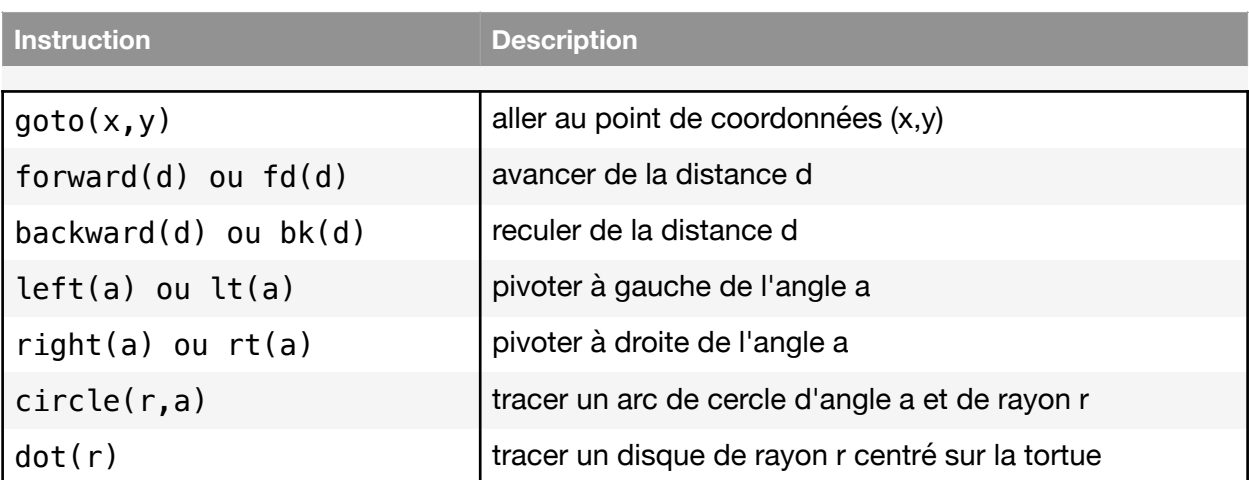

Voici un résumé des instructions classiques de déplacement en turtle :

À cela s'ajoute des instructions permettant de modifier les dessins produits par chacun des déplacements :

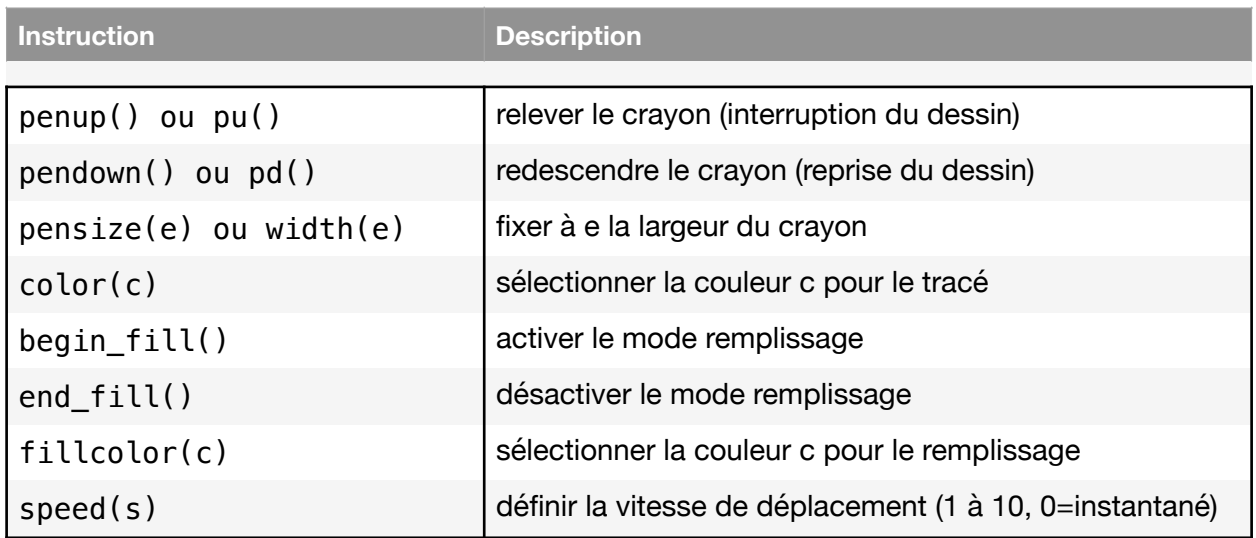

Pour plus de précisions sur les fonctions à votre disposition avec la bibliothèque Turtle, vous pouvez aller voir sur : https://docs.python.org/fr/3/library/turtle.html

## **II.Structures de contrôle avec Turtle**

#### **1) Intérêt et manipulation des variables**

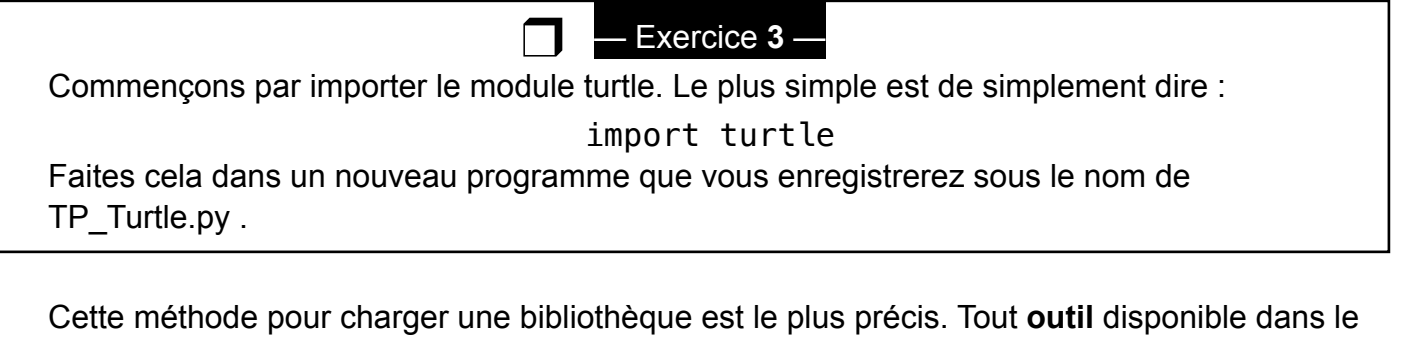

Rem : Une autre méthode consiste à importer un module en le renommant localement :

import module as m.

On appelle alors un **outil** à l'aide de **m.outil**.

**module** est alors accessible en appelant **module.outil**.

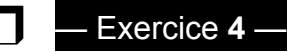

C'est le moment de tester notre tortue que nous allons appeler fred ! Voici un premier programme :

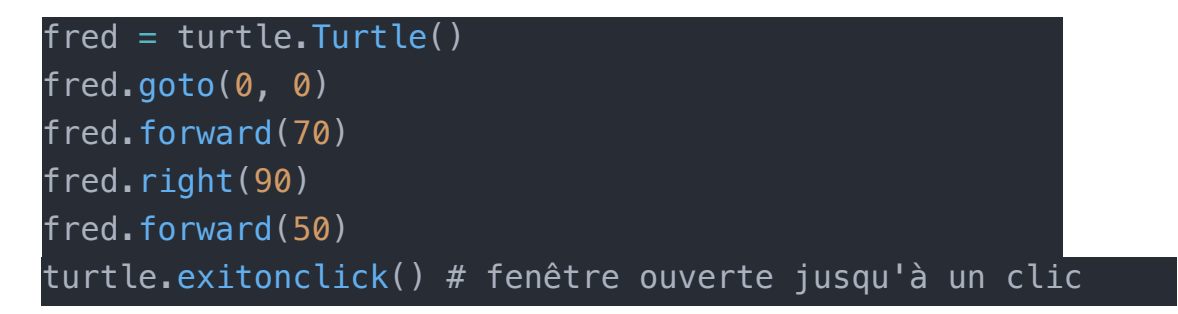

- a) Sur une feuille de brouillon, dessinez ce que vous pensez obtenir avec ce programme.
- b) Complétez votre programme avec les lignes ci-dessus puis observez le résultat. Est-ce conforme à vos attentes ?
- c) Modifiez le code ci-dessus afin de tracer un carré de 100 pixels de côté.
- d) Modifiez à présent votre programme afin d'afficher un carré de 150 pixels de côté. Que pensez-vous de la méthode que vous avez utilisé ?

Le changement de 100 pixels à 150 pixels est assez pénible à faire avec des copier/coller. Mais bon, il n'y en a que 4 à faire…

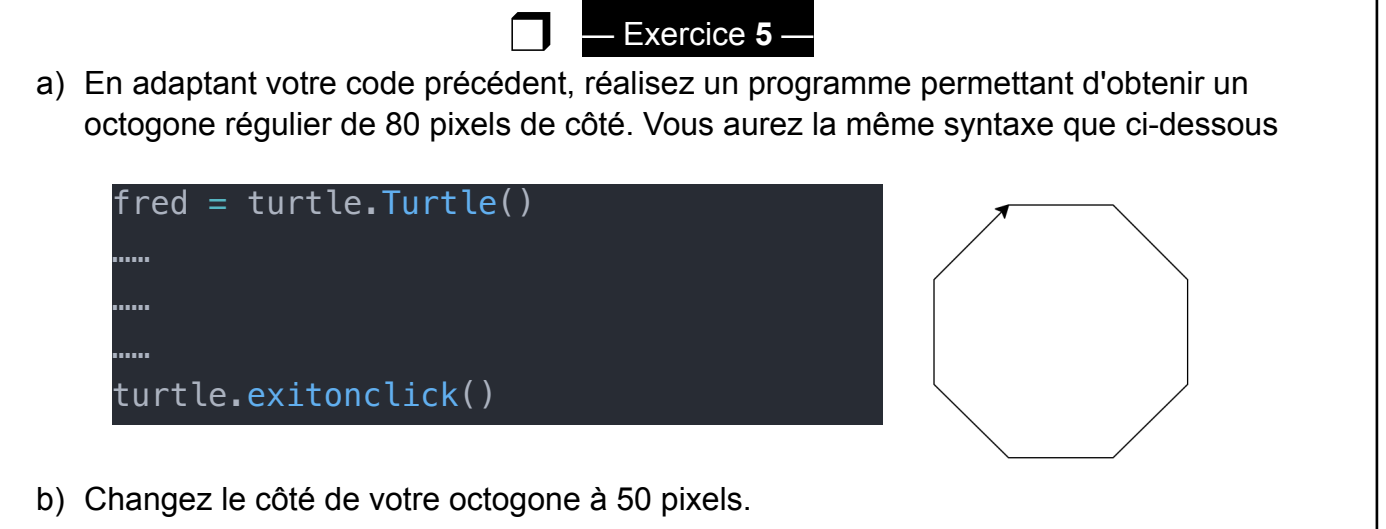

- c) En utilisant une variable longueur que vous initialiserez à 30, changez rapidement le côté de votre octogone à 30 pixels.
- d) Essayez de changer la valeur de longueur et observez si votre octogone change de taille.

### **2) Boucles Tant que**

Faire l'octogone était sympa mais au final, il y a énormément de copier/coller ! Un principe fondamental en informatique est le **DRY** : **Don't Repeat Yourself**.

L'introduction d'une variable a déjà amélioré notre code mais nous pouvons faire bien mieux en faisant ! En effet, pour notre octogone, nous avons 8 fois le même bloc d'instructions : avec une boucle, nous allons nous simplifier la vie !

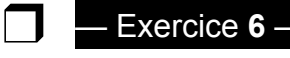

a) Commentez votre code précédent en ajoutant un # devant chaque ligne. On peut également sélectionner toutes les lignes que l'on souhaite commenter, puis cliquer sur "Code source", puis "commenter le bloc".

```
longueur = 50fred = turtle.Furtle()nombreTraits = 0 # initialisation 
while .................. : 
    fred.forward(longueur) 
   fred.right(45)nombreTraits = .........
turtle.exitonclick()
```
b) Recopiez le code de la page précédente.

Dans ce code, la boucle "Tant que" va continuer tant que le nombre de Traits que nous avons fait est strictement inférieur à 8. À chaque fois que nous traçons un trait et tournons la tortue de 45 degrés, nous allons ajouter une unité à la variable nombreTraits. Faites les modifications nécessaires dans le code précédent. Si votre code fonctionne, vous devez toujours obtenir un octogone.

Il y a encore beaucoup trop de **nombres** dans notre code. En effet, si nous souhaitons faire un carré, il va falloir changer le nombre de côtés (8) ainsi que l'angle au centre (45). Si nous oublions l'un des deux, c'est le **bug**.

Mais… les maths nous disent que l'angle et le nombre de côtés d'un polygone sont reliés. Utiliser les deux informations est donc contraire au principe DRY !

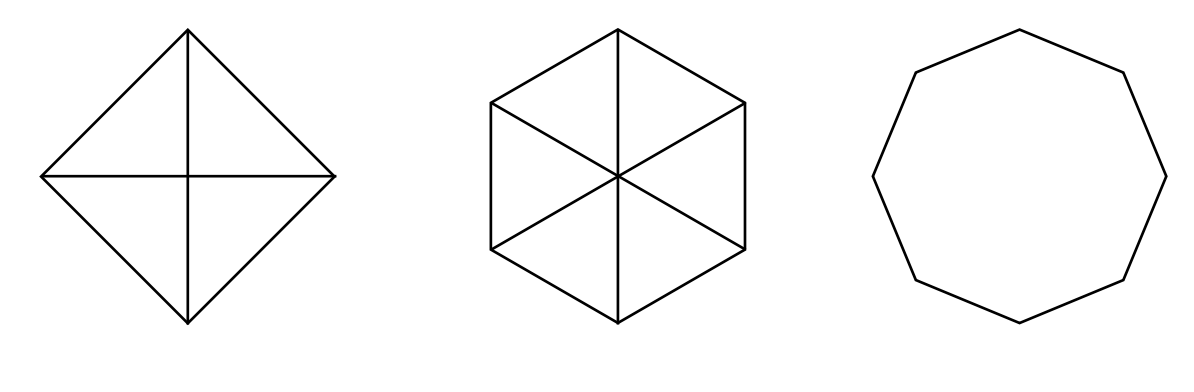

Démonstration : Un tour complet fait 360°. Si je veux 4 côtés, quel est l'angle au centre ? Si je veux 6 côtés, quel est l'angle au centre ? Si je veux N côtés, quel est l'angle au centre ?

❒

# — Exercice **7** —

- a) Par rapport à notre petite démonstration, quel est le meilleur choix : l'utilisateur donne l'angle au centre ou l'utilisateur donne le nombre de côté ?
- b) Introduire une variable nombreCote ainsi qu'une variable angle. Dans cet exercice, la valeur de la variable angle se calculera à partir de la variable nombreCote.
- c) Modifiez les informations présentes dans votre boucle "tant que" afin de prendre en compte les nouvelles variables. Testez votre code en faisant varier la variable nombreCote (Vous pouvez vérifier vos résultats grâce à la page 7).

## Remarque :

Le nom d'une variable ne prend **jamais** d'accents. Le nom d'une variable doit indiquer ce que cette variable représente sans tomber dans l'excès.

On adopte la convention suivante : **m**a**V**ariable**Q**ui**F**ait**U**n**T**ruc**T**res**T**res**C**houette.

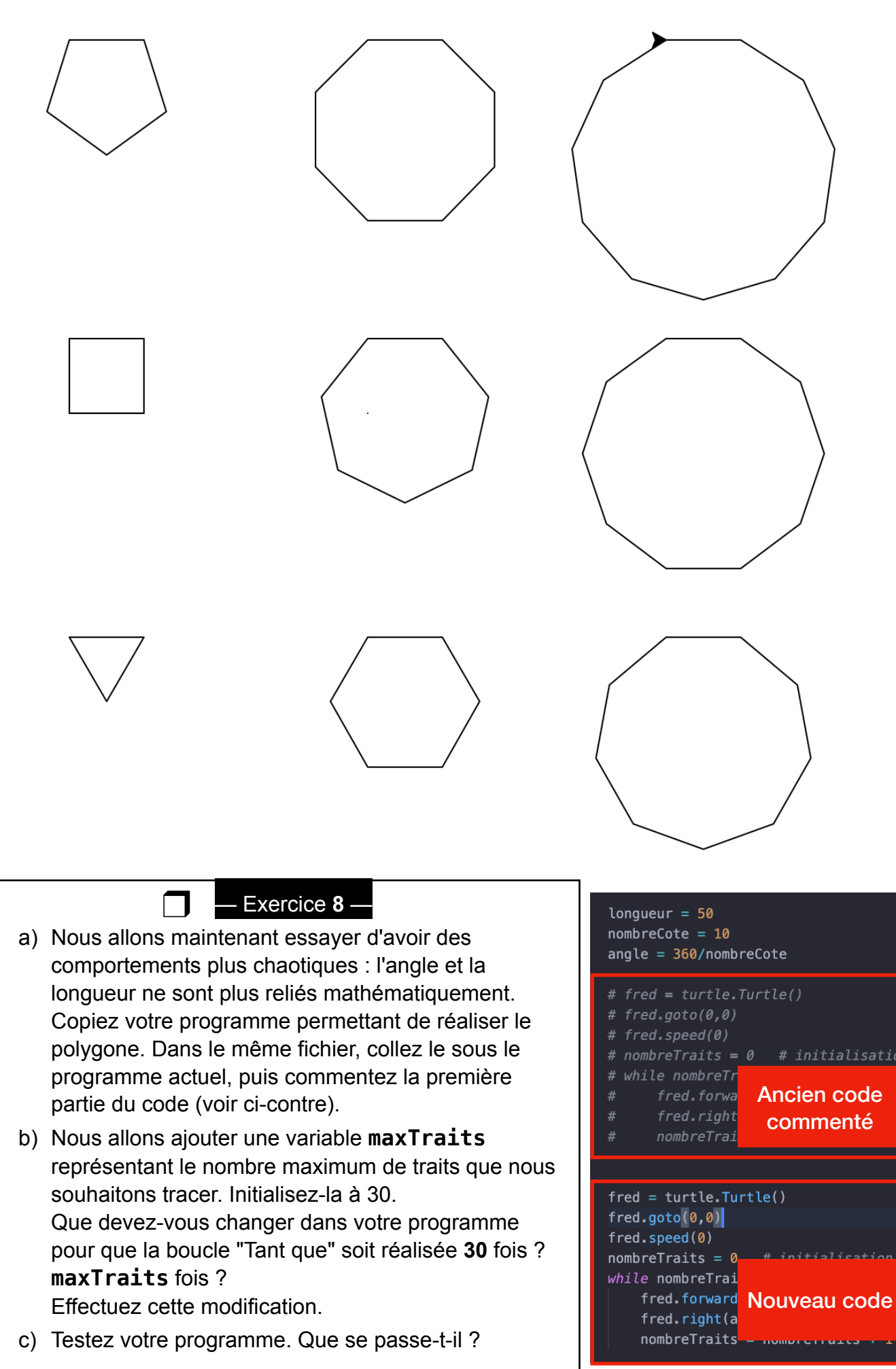

Remarque :

Un code fonctionnel ne doit **JAMAIS** être supprimé en cours de développement. Vous pourriez en avoir besoin au cas où votre nouveau code ne fonctionne pas.

Une bonne pratique est de commenter votre code fonctionnel :

- ❖ avec des hashtag # si nous avons une ligne à commenter ;
- ❖ avec des triple guillemets si nous avons plusieurs lignes à commenter.
- """ texte sur plusieurs lignes

à commenter

 $"''"$ 

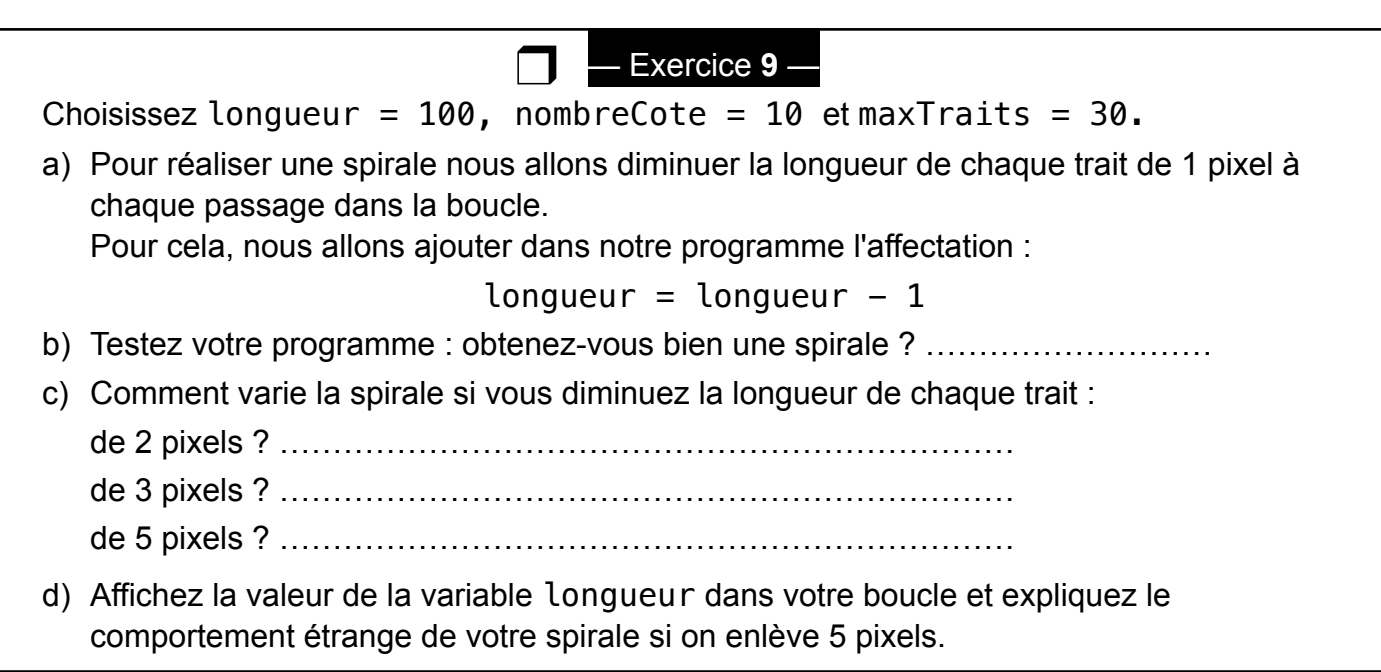

# **3) Conditionnelles Si, Sinon**

Les conditionnelles permettent de réaliser une partie du code selon une certaine condition. Nous allons nous en servir pour "réparer" notre code sur les spirales.

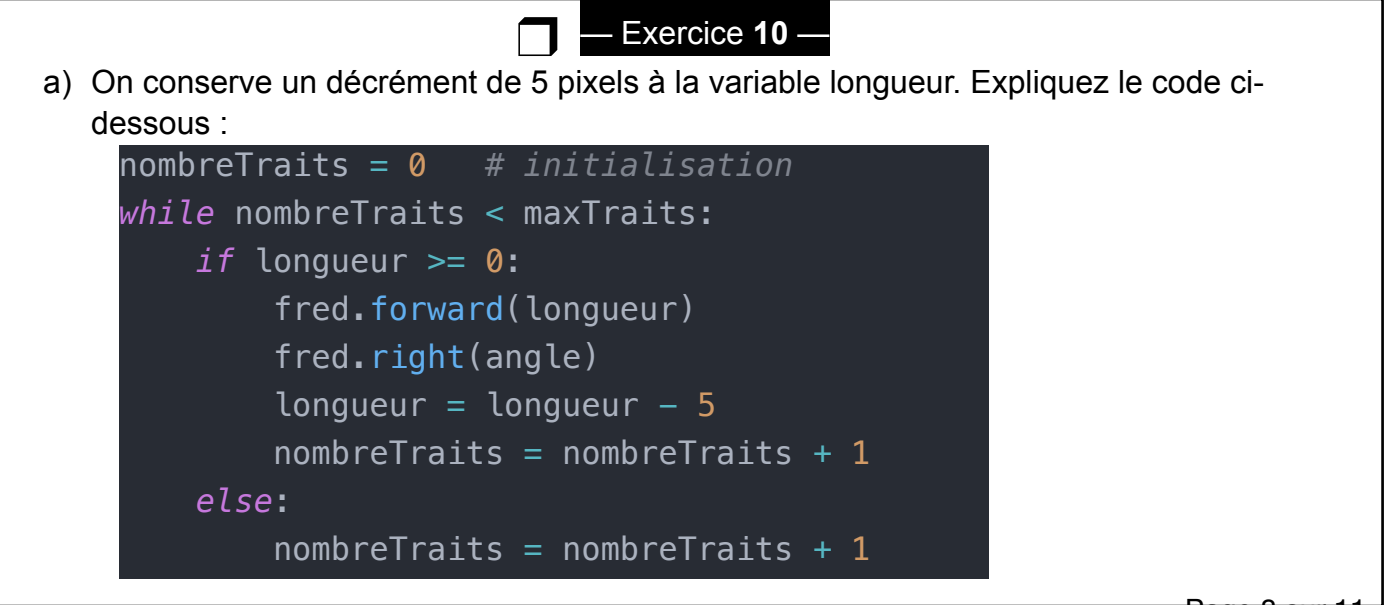

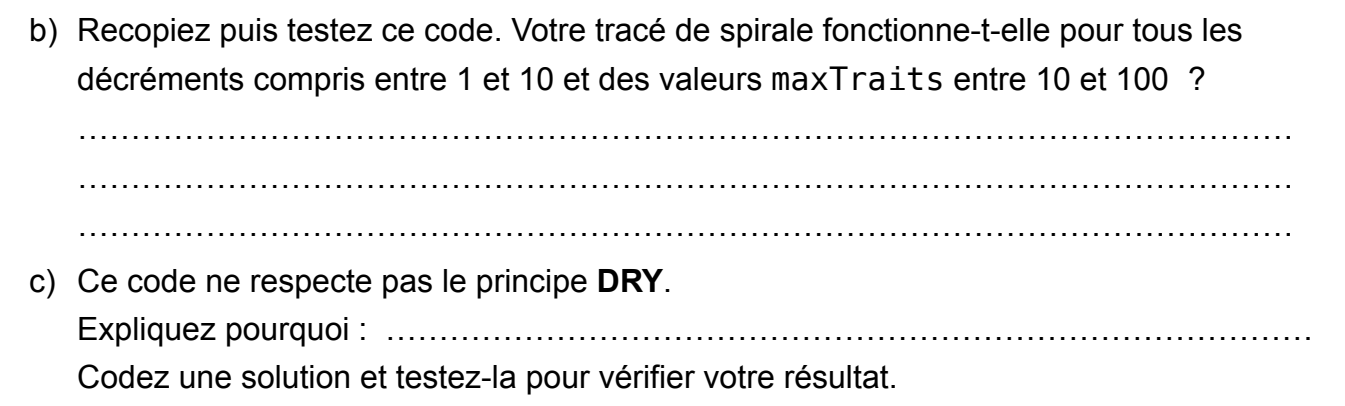

Rem : Une conditionnelle n'a donc pas toujours besoin d'une alternative **else**.

Avec les conditionnelles, nous avons besoin de connaitre **quelques opérateurs mathématiques** pour faire des tests. Les plus classiques en Python sont les suivants :

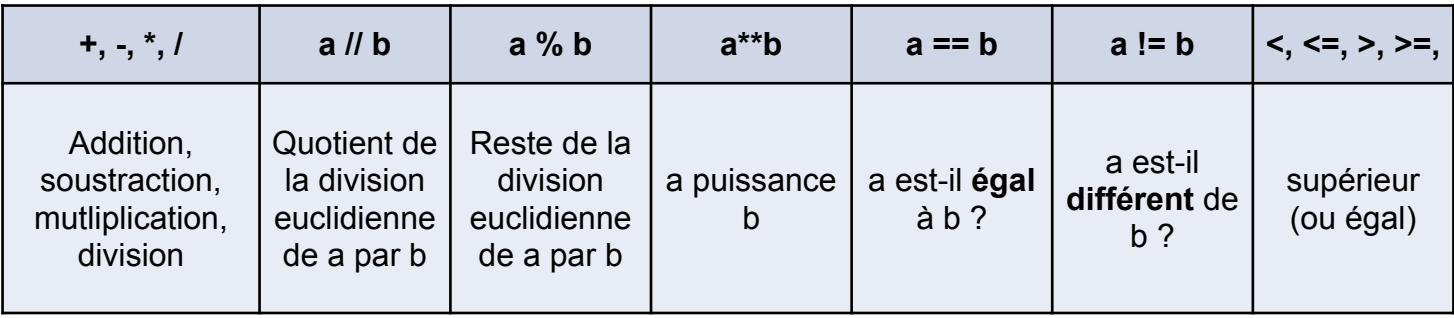

Exemple : par exemple, pour savoir si un nombre est non divisible par 7, il nous faut savoir si son reste dans une division par 7 est différent de 0. En Python, on pourra avoir le code suivant :

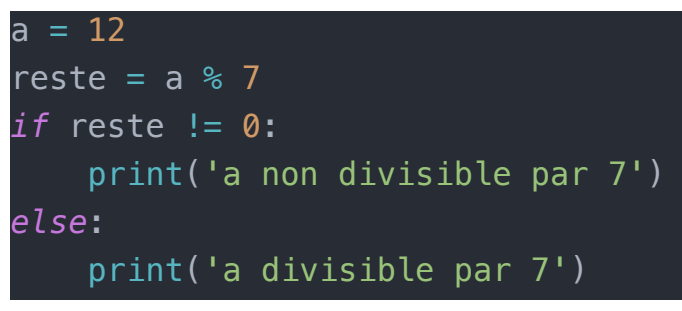

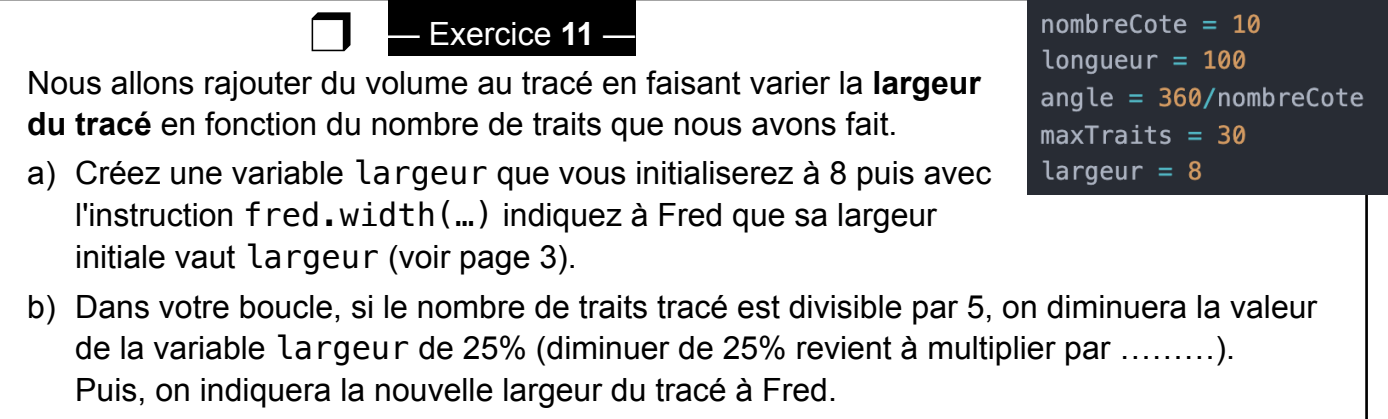

c) Testez votre programme. La largeur de votre tracé change-t-elle ?

Page 9 sur 1

Finalement, nous allons ajouter de la couleur dans la vie de Fred.

Définir une couleur en informatique peut se révéler compliqué : nous allons donc partir du principe qu'une couleur est définie par 3 valeurs : la puissance du rouge (0 à 100%), celle du vert (0 à 100%) et celle du bleu (0 à 100%). C'est le codage **RGB** (red, green, blue).

Le rouge a 100% de rouge et 0% de bleu et vert. Donc le rouge se traduit par : (1, 0, 0).

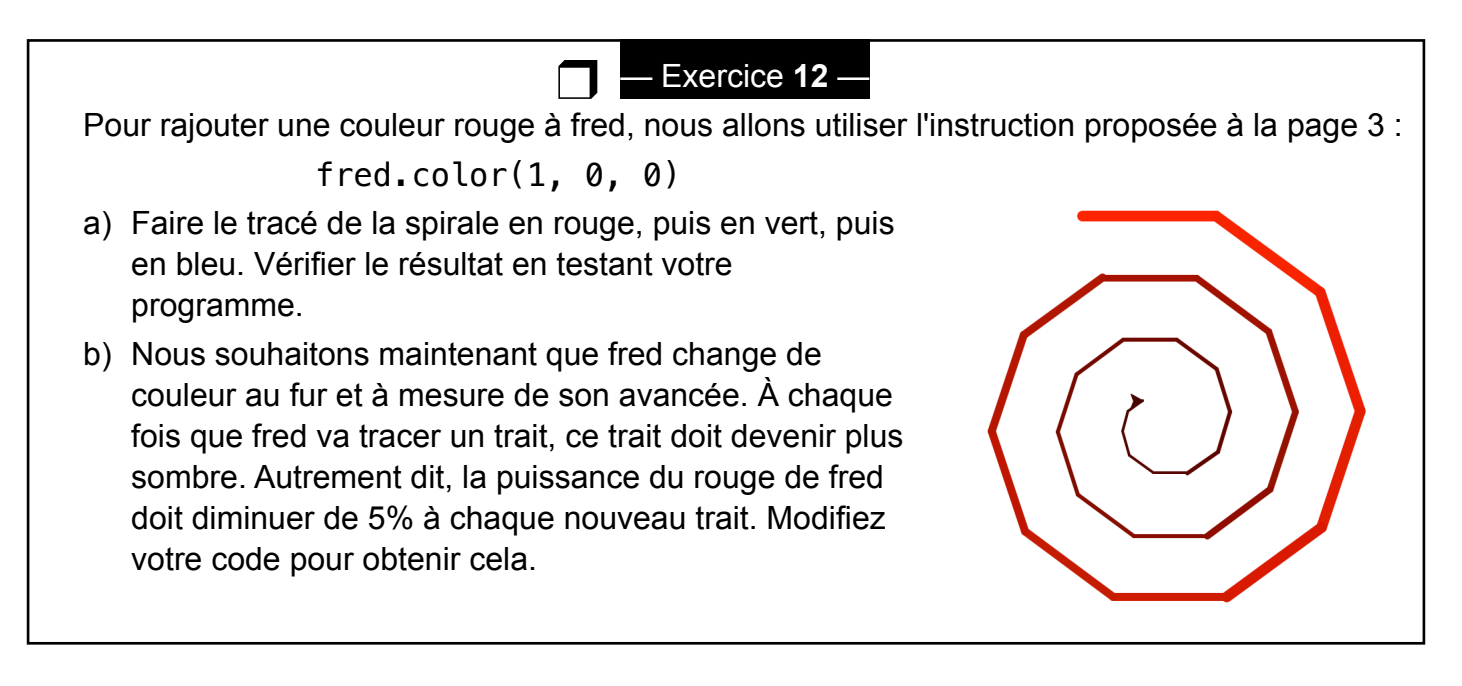

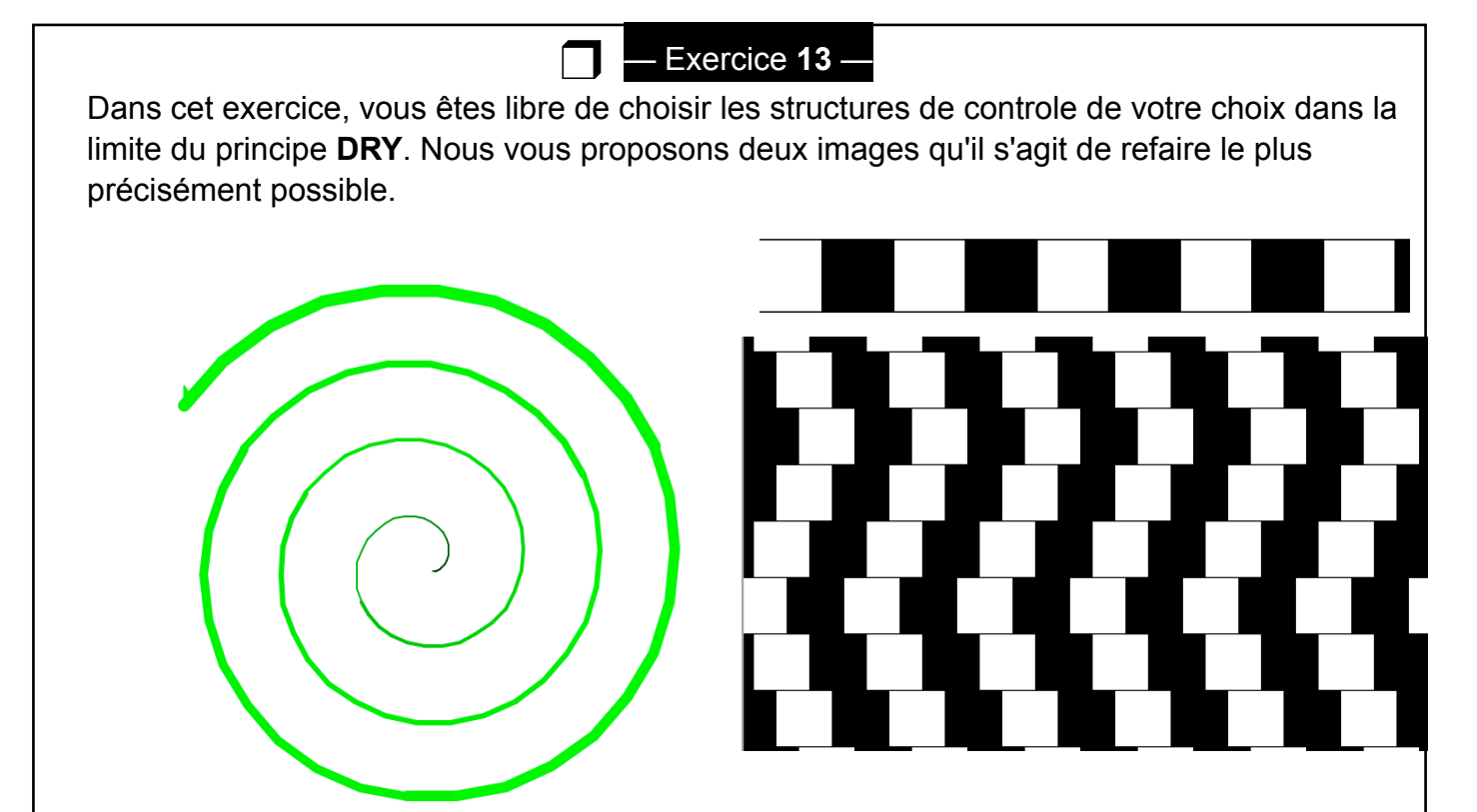

**Spirale inversée.** Le tracé ne comporte pas d'angles, part du centre et va vers l'extérieur.

**Illusion d'optique.** Faire un carré, puis une ligne de carrés puis le damier. On peut imbriquer une boucle dans une boucle !

Page 10 sur 1

Conclusion :

Une variable a donc deux intérêts majeurs :

- ❖ changer facilement la valeur d'un paramètre (le côté d'un polygone)
- ❖ modifier aisément une quantité en fonction d'une formule

Une conditionnelle permet d'introduire une rupture dans le code et de gérer les cas particuliers. Lorsque vous devez **tester** quelque chose, utilisez une conditionnelle !

Une boucle permet de suivre le principe DRY en évitant les répétitions et les copier/coller. Lorsque vous devez **faire de nombreuses fois** une opération, utilisez une boucle !